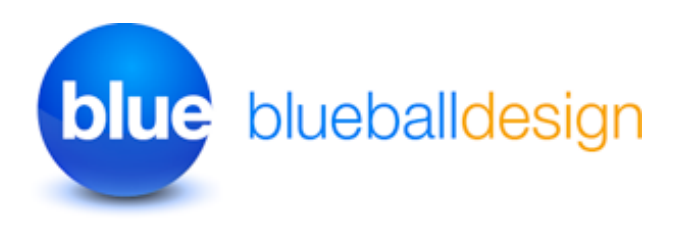

## **Placing Your Custom Banner Images Into The Blueball Gravitas Sandvox Designs**

The Blueball Gravitas designs allow you to easily add your own banner image into your page layout in Sandvox 2. The custom banner image area in this design layout is placed into the "title" div area at the top of the page under the title and title paragraph lines of text over the nav menu, content area, and right sidebar area.

**We provide 2 blank custom banner Photoshop image files with this design to help create your own custom banner images with.** One is a blank solid white image and the second is a solid black blank image. They are included in a separate folder in your bundle download called "Gravitas\_psd\_banners". You can open up the banner image file you want to use for your site in the image editor of your choice, and use it (the image) to help create your custom banner image(s) with.

## **Your custom banner image must be sized exactly as noted below! Banner image size - 980px wide by 190px tall**

We recommend saving your custom banner image as a 72 ppi resolution RGB (sRGB is fine too) jpg image file with a 50% to 80% quality setting using the "save for web" function/ feature (if available) in your image editor. **Make sure there are no spaces in your image file name!**

After creating your new custom banner image using the image editing program of your choice, open up the Inspector window in Sandvox 2 and click on the far left "Site" icon image at the top of the window. Then click on the "Appearance" tab and in the window that appears go to the Banner section and select the "Image Fill" option. Last, click on the "Choose" button and select your custom banner image you want to add to your site. NOTE that the image must be the size specified above or your banner image will not display correctly within the Gravitas design layout.

## **Help Us Improve Our Sandvox Designs For Sandvox Users! Comments, Feedback, and Suggestions Are Welcome!**

What do you think of our Sandvox Designs? What would you like to see? We need you to let us know what we can do to make your experience using Sandvox with our Sandvox Designs better for you. Use the contact form on our site or email us at themesupport@blueballdesign.com.

Best, **Charlie** 

sandvoxdesigns.blueballdesign.com